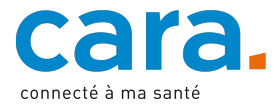

## **Votre première connexion à la plateforme CARA**

- 1) **Si vous avez déjà une SwissID validée pour le DEP** (après avoir fait vérifier votre identité visuellement en présentiel), rendez-vous sur : www.cara.ch et cliquez sur le bouton « Connexion »
- 2) Cliquez sur « Nom d'utilisateur et mot de passe temporaire »
- 3) Introduisez les données d'accès temporaires CARA que vous avez reçues avec ce courrier

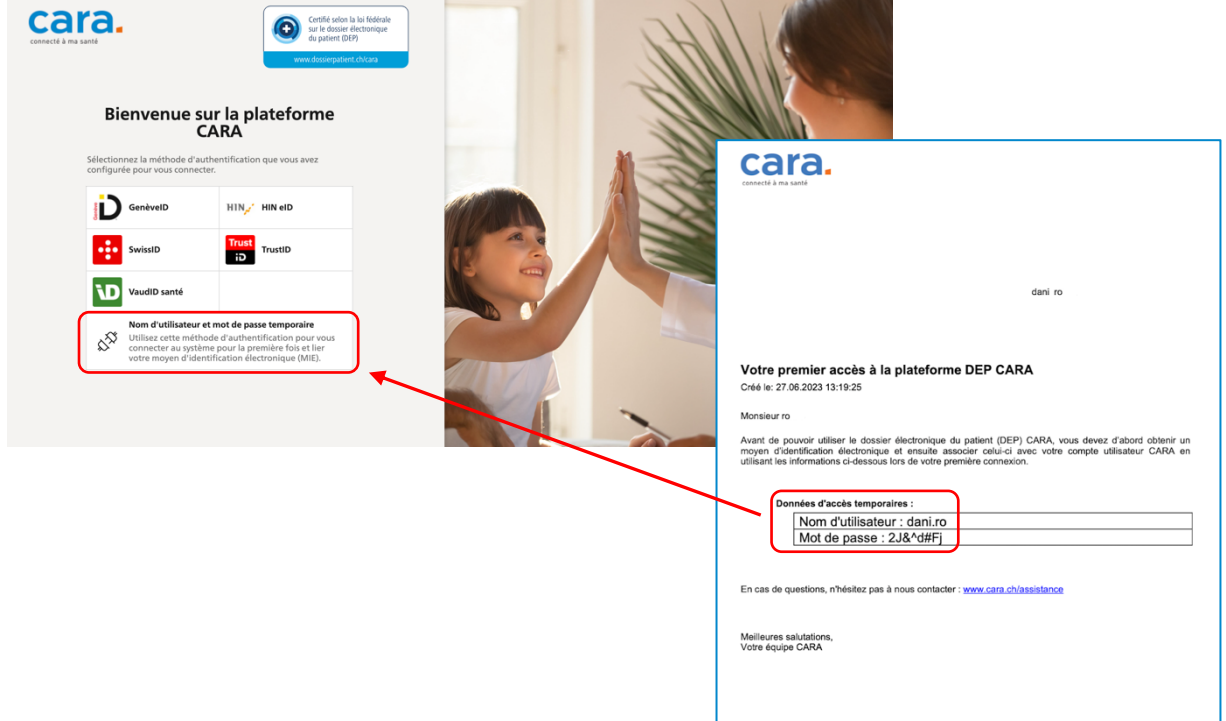

4) Choisissez SwissID

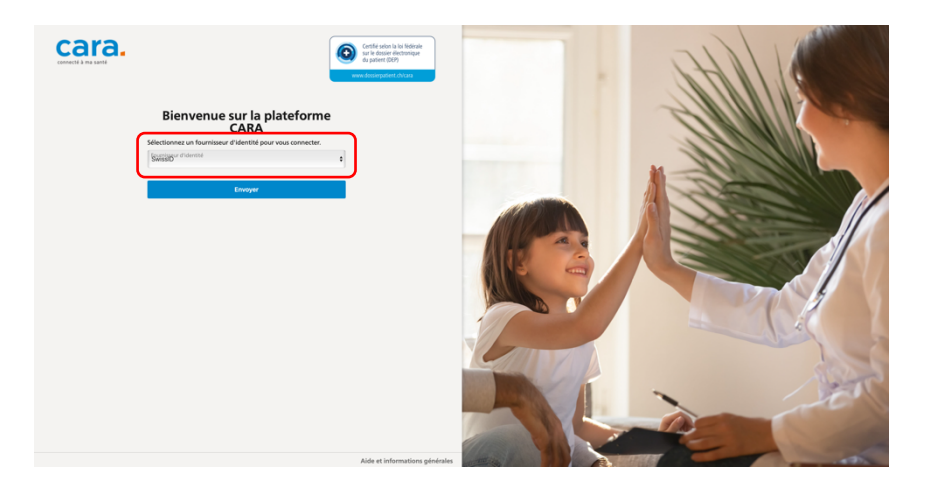

5) Connectez-vous avec votre SwissID (cela ne fonctionnera que si vous avez fait auparavant vérifier votre identité en présentiel).

Pour les connexions suivantes, vous pouvez directement vous connecter avec votre SwissID. Les données d'accès temporaires CARA fournies avec ce courrier ne sont plus utiles.